## **Getting Scores from Flexiguru LRS**

As an instructor, you will need an **Instructor ID**, which we suggest to be your email address. Nothing is sent to this address, but it is a unique identifier as no two people in the world have the same email address, so we can be certain that it is uniquely yours.

At the moment, send your name and email address to your contact person, to have an account made. After that, follow these steps:

## **Go to**… flexiguru.com/lrs/

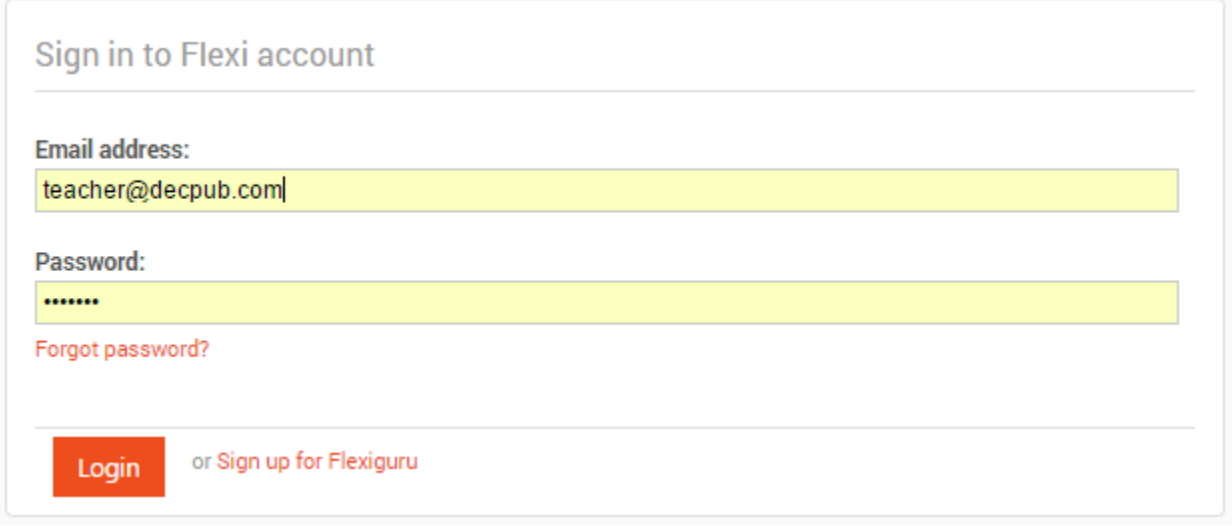

## Enter your email address and password. **Login**.

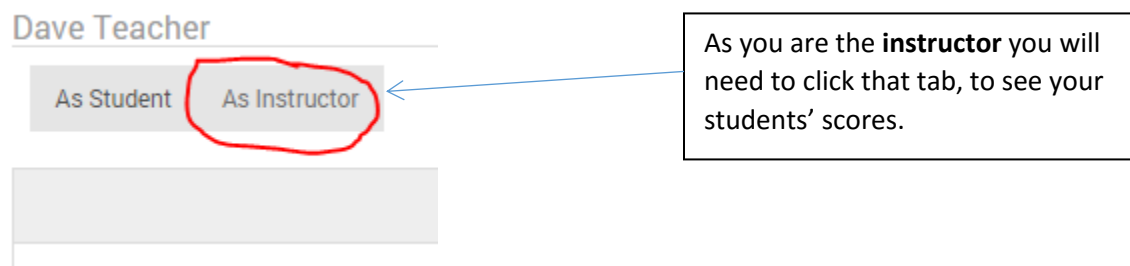

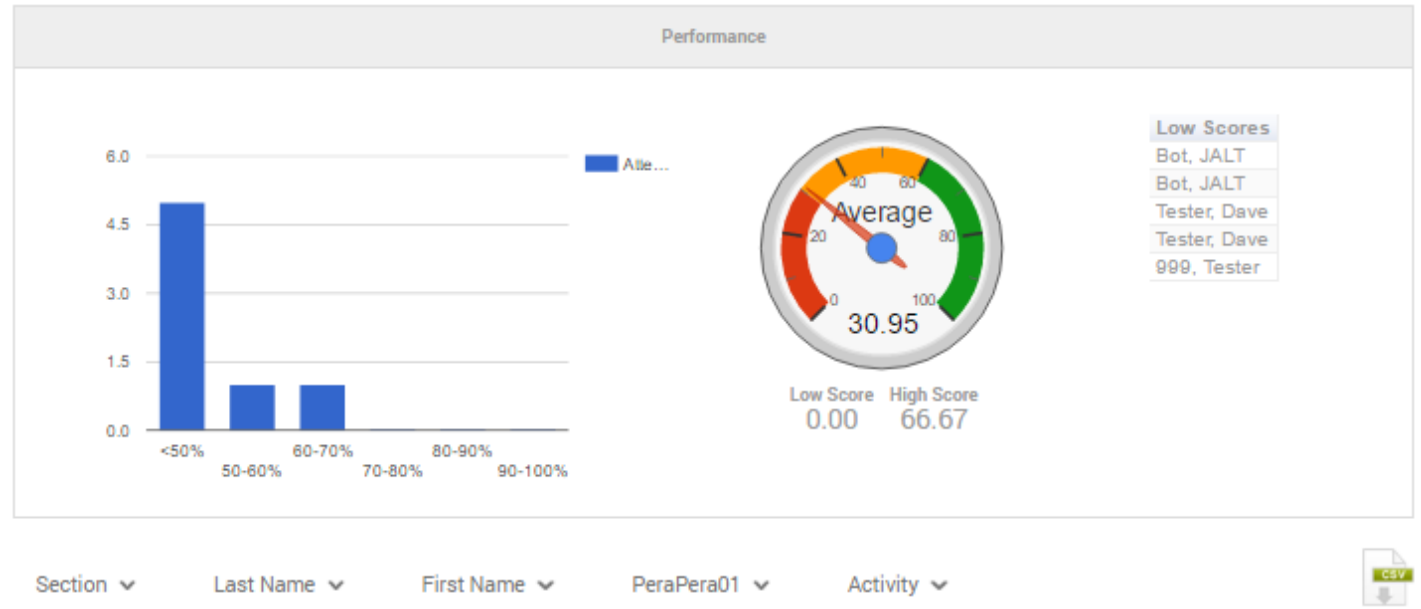

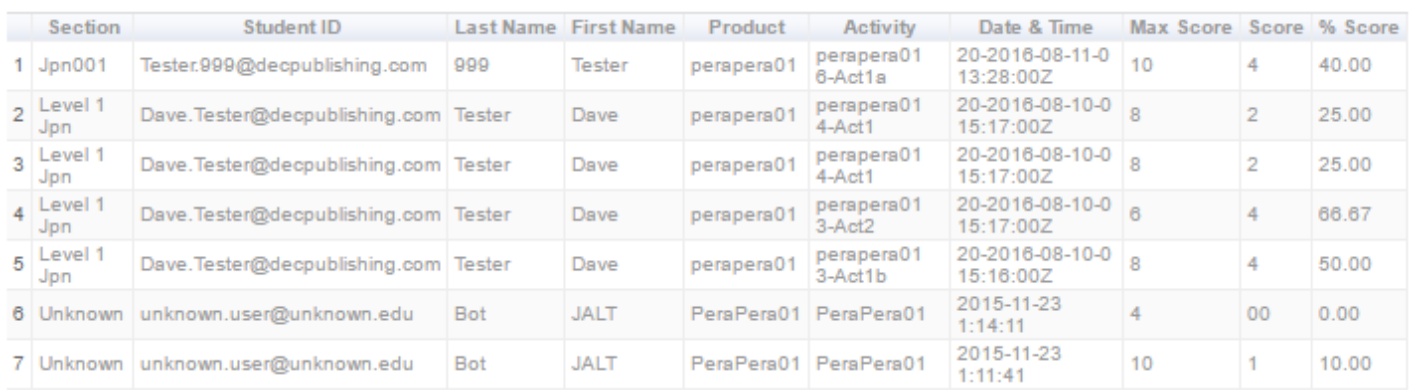

Graphically, you can see the class average, and the overall scores of the class. In the chart below, you can see the student name, ID, book name, activity, date and time (universal) quiz was taken, and score.

This information can be filtered to just a certain student, a section or activity. The chart itself can list each item from low-high, or high-low (click on the heading).

The CSV button on the top-right of the chart allows for the information to be downloaded to a spreadsheet, which you can use to put the scores in a gradebook, or for a report.

Some teachers have used these results for student report cards, however, it is understood that these are not proctored tests. But, some inventive teachers tell students to *"do the quiz until you get 100%"* This at least ensures that the quizzes are being done, and some attempt is being made. In the end, all quizzes done at 100% could work towards 20% of their grade (completely up to you).

> You do **NOT** need to register all the students and input names, IDs and so on. These will all self-propagate as the students send in their results. This means much less work for you. You're welcome!